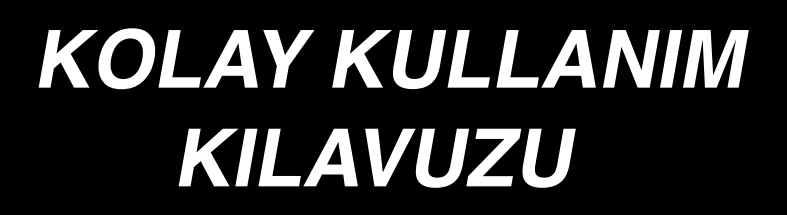

# **AMB-289/IP-420**

### **1. DİKİŞ MAKİNESİNİN TEMEL ÇALIŞMASI**

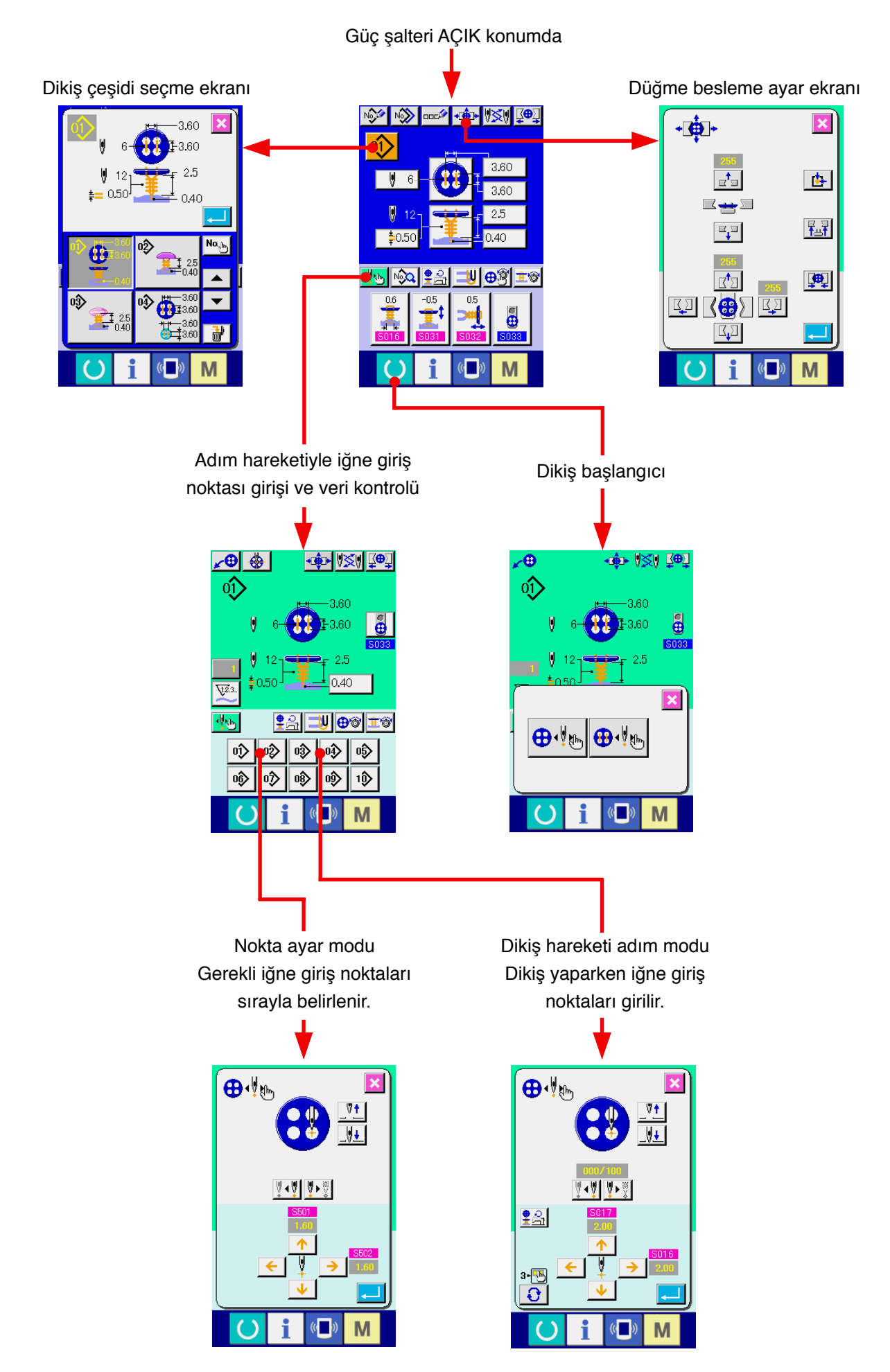

### **<Bağımsız dikiş sırasında ekranın açıklaması>**

### **1) Veri giriş ekranı**

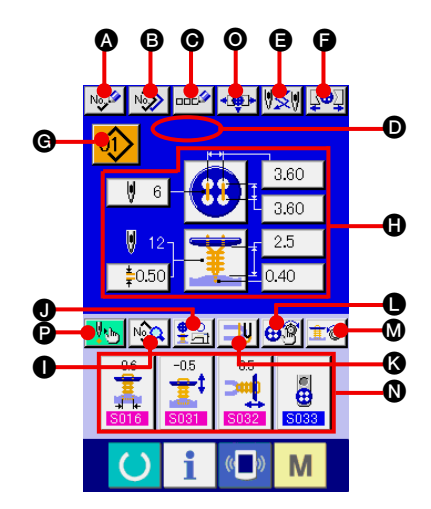

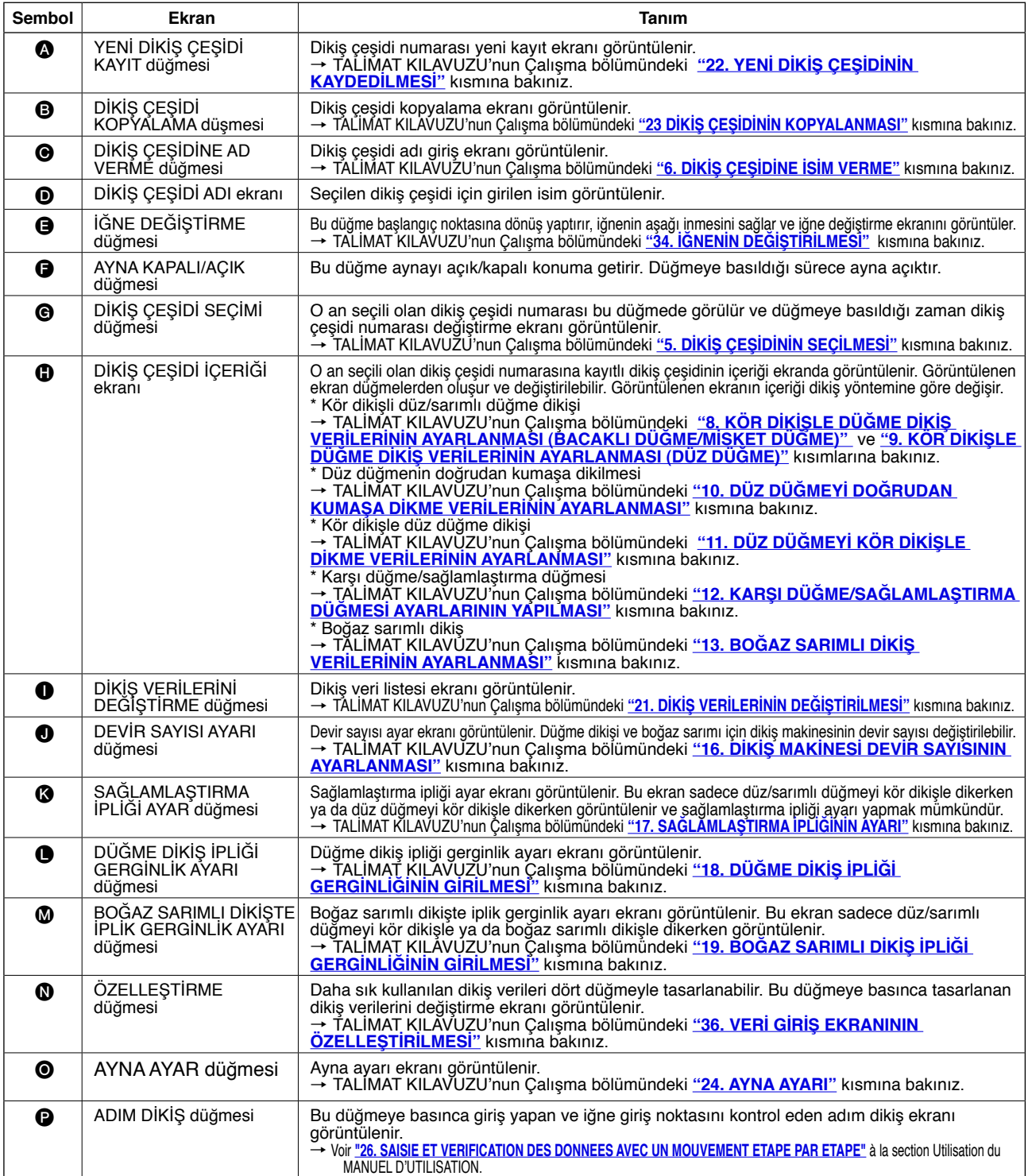

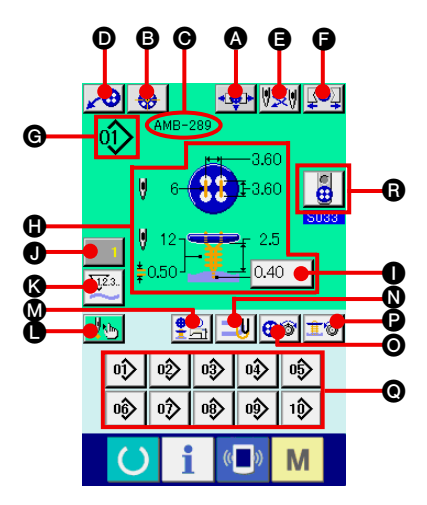

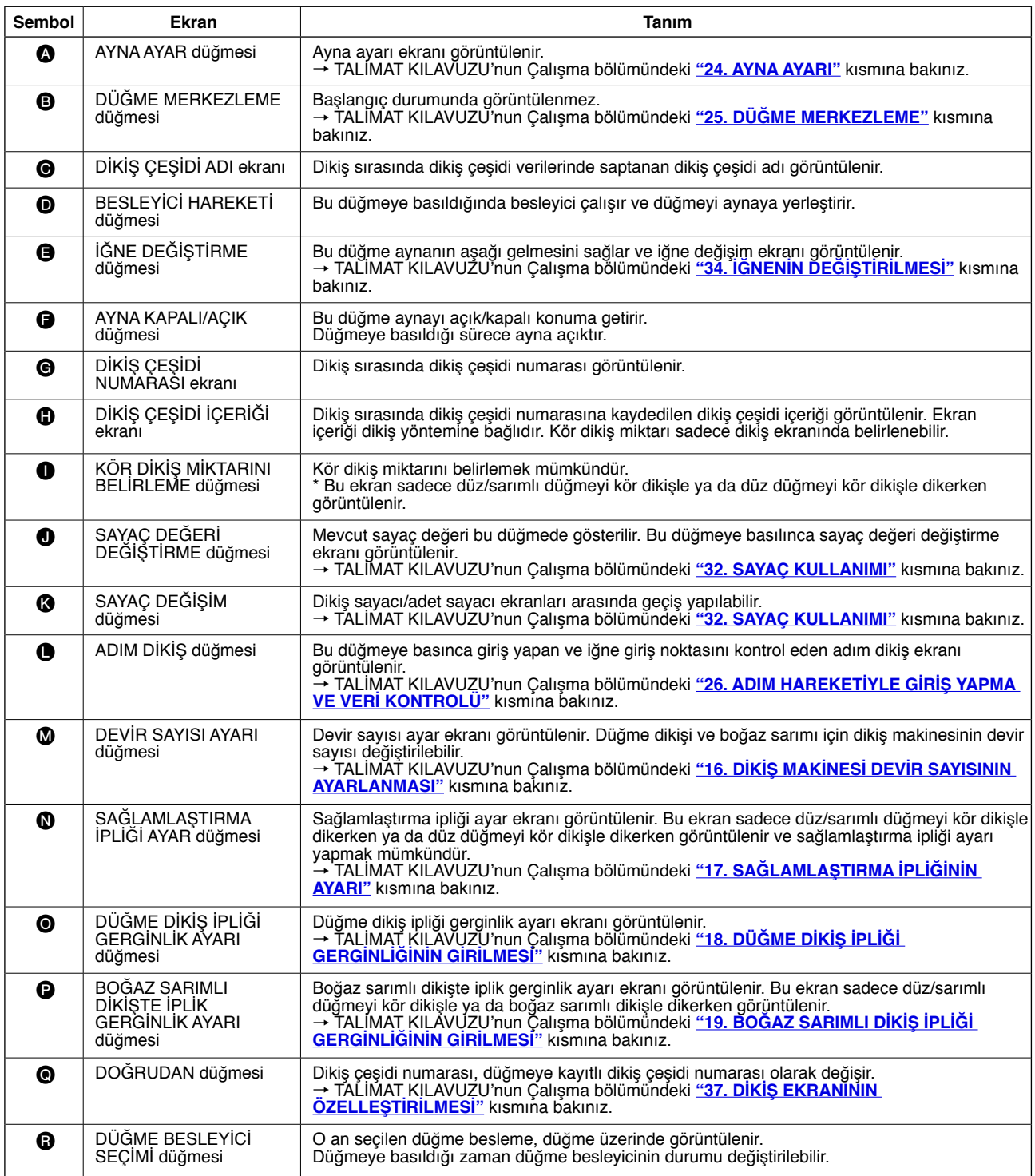

### **2. DİKİLECEK ÜRÜNÜN AYAR PROSEDÜRÜ**

#### **<Düz/sarımlı düğmeyi kör dikişle dikerken ya da düz düğmeyi kör dikişle dikerken>**

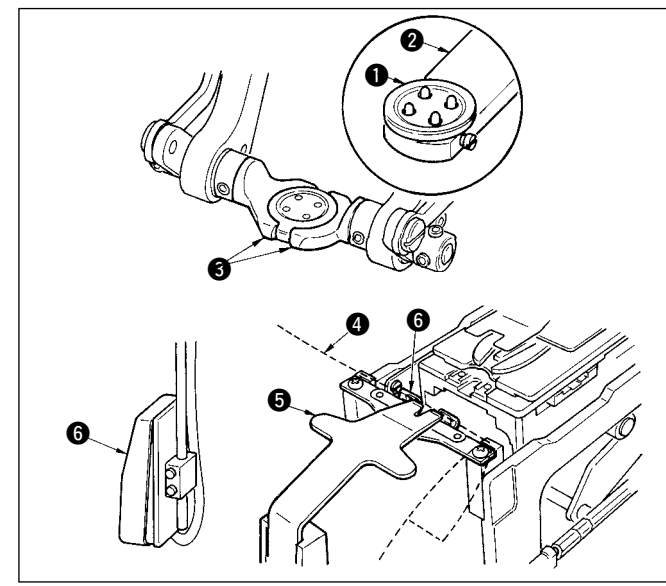

Düğmeyi  $\bigcirc$  düğme beslemeye  $\bigcirc$  yerleştirin ve düğmeyi düğme aynasına 3 yerleştirmek için pedalın arkasına basın. (Düğme besleme kullanılmadığı zaman, pedalın arkasına basarak ayna açıldığı için düğmeyi elinizle yerleştirin.)

↓ Kumaşı @ dile @ yerleştirin ve dil durdurucuyla @ temas etmesini sağlayın. (Dil pedalın arkasına basılarak serbest bırakılır.)

↓ Pedalın önüne basıldığı zaman, düğme aynası inerek dikişin mümkün olduğu dikiş konumuna gelir.

\* Bellek düğmesi verilerinin U001 pedal hareketi modu ayarlanarak, düğme aynası otomatik olarak dikiş konumuna getirilir.

→ Bellek düğmesi verileri hakkında ayrıntılı bilgi için TALİMAT KILAVUZUNUN Çalışma bölümünün **"33. (2) Bellek düğmesi veri listesi"** kısmına bakınız.

↓ Başlatma düğmesi @ AÇIK konuma getirildiği zaman makine dikmeye başlar.

#### **<Düz düğmenin doğrudan kumaşa dikilmesi halinde>**

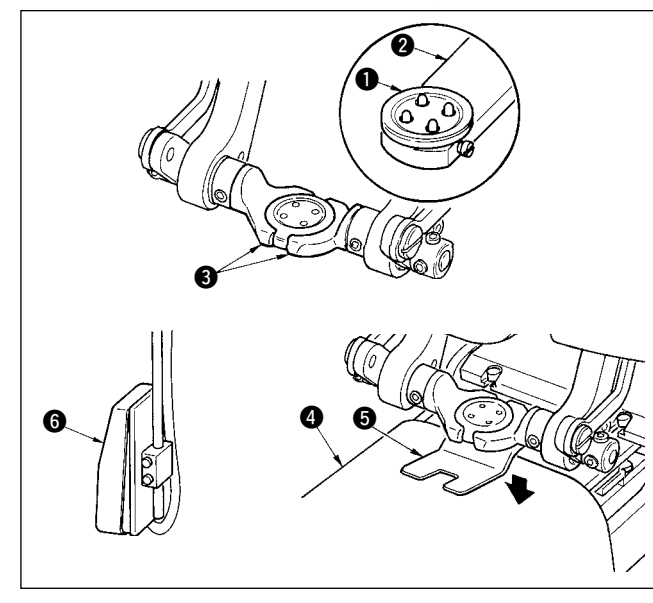

Düğmeyi  $\bigcirc$  düğme beslemeye  $\bigcirc$  yerleştirin ve düğmeyi düğme aynasına 3 yerleştirmek için pedalın arkasına basın. (Düğme besleme kullanılmadığı zaman, pedalın arkasına basarak ayna açıldığı için düğmeyi elinizle yerleştirin.) ↓

Kumaşı 4 iğnenin altına yerleştirin, dilin dil durdurucu ile temas etmesini sağlayın ve kumaşı sabitlemek için pedalın önüne basarak kumaş baskı parçasını  $\bigcirc$  aşağı indirin. (Pedala aksi yönde basarsanız, kumaş baskı parçası serbest bırakılır.)

↓ Pedalın önüne basıldığı zaman, düğme aynası inerek dikişin mümkün olduğu dikiş konumuna gelir.

\* Bellek düğmesi verilerinin **U001 pedal hareketi modu** ayarlanarak, düğme aynası otomatik olarak dikiş konumuna getirilir. → Bellek düğmesi verileri hakkında ayrıntılı bilgi için TALİMAT KILAVUZUNUN Çalışma bölümünün **"33. (2) Bellek düğmesi veri listesi"** kısmına bakınız.

↓ Başlatma düğmesi @ AÇIK konuma getirildiği zaman makine dikmeye başlar.

#### **<Karşı düğme/sağlamlaştırma düğmesi halinde>**

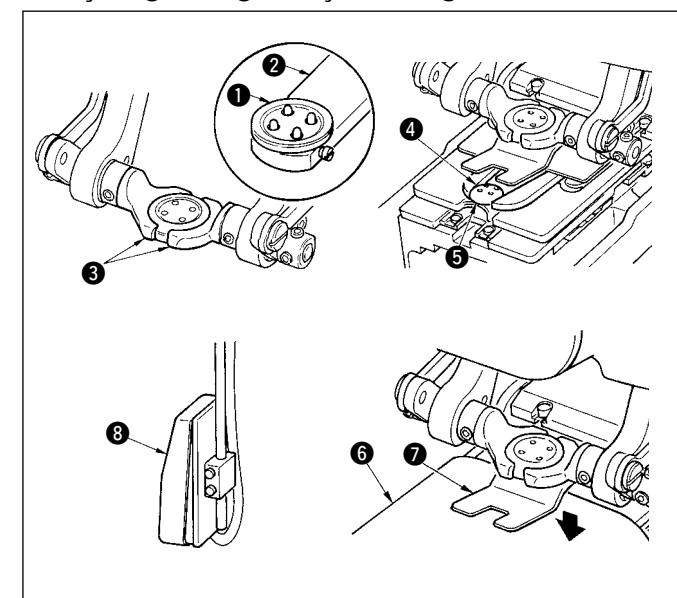

Üst düğmeyi  $\bigcirc$  düğme beslemeye  $\bigcirc$  yerleştirin ve düğmeyi düğme aynasına 3 yerleştirmek için pedalın arkasına basın. (Düğme besleme kullanılmadığı zaman, pedalın arkasına basarak ayna açıldığı için düğmeyi elinizle yerleştirin.)

↓ Alt düğmeyi 4, besleme plakasının düğme yerleştirme bölümüne **6** koyun.

↓ Kumaşı 6 iğnenin altına yerleştirin, dilin dil durdurucu ile temas etmesini sağlayın ve kumaşı sabitlemek için pedalın önüne basarak kumaş baskı parçasını @ aşağı indirin. (Pedala aksi yönde basarsanız, kumaş baskı parçası serbest bırakılır.)

↓ Pedalın önüne basıldığı zaman, düğme aynası inerek dikişin mümkün olduğu dikiş konumuna gelir.

\* Bellek düğmesi verilerinin <mark>U001 -</mark> pedal hareketi modu ayarlanarak, düğme aynası otomatik olarak dikiş konumuna getirilir. → Bellek düğmesi verileri hakkında ayrıntılı bilgi için TALİMAT KILAVUZUNUN Çalışma bölümünün **"33. (2) Bellek düğmesi veri listesi"** kısmına bakınız.

↓ Başlatma düğmesi <sup>8</sup> AÇIK konuma getirildiği zaman makine dikmeye başlar.

### **3. DÜZ/SARIMLI DÜĞMEYİ KÖR DİKİŞLE DİKME DİYAGRAMI**

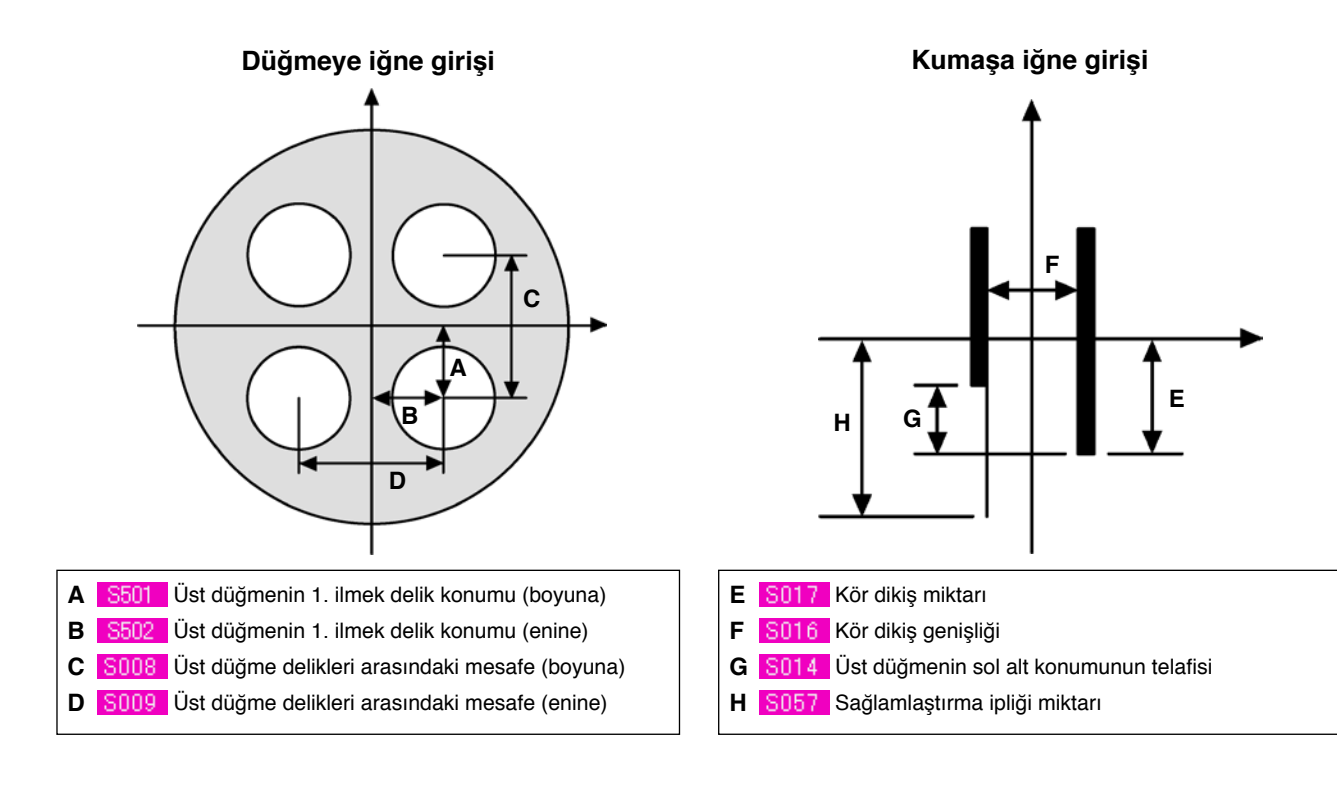

#### **Boğaz sarımlı dikişte iğne girişi**

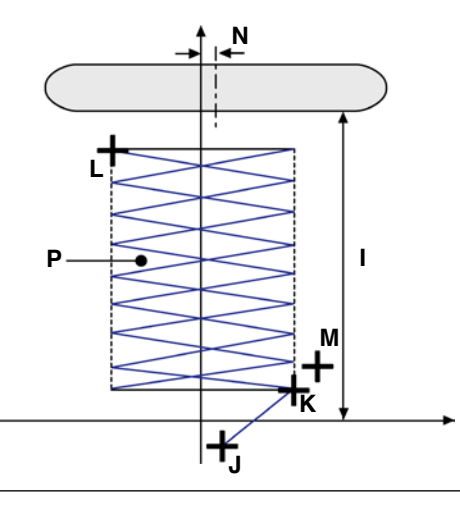

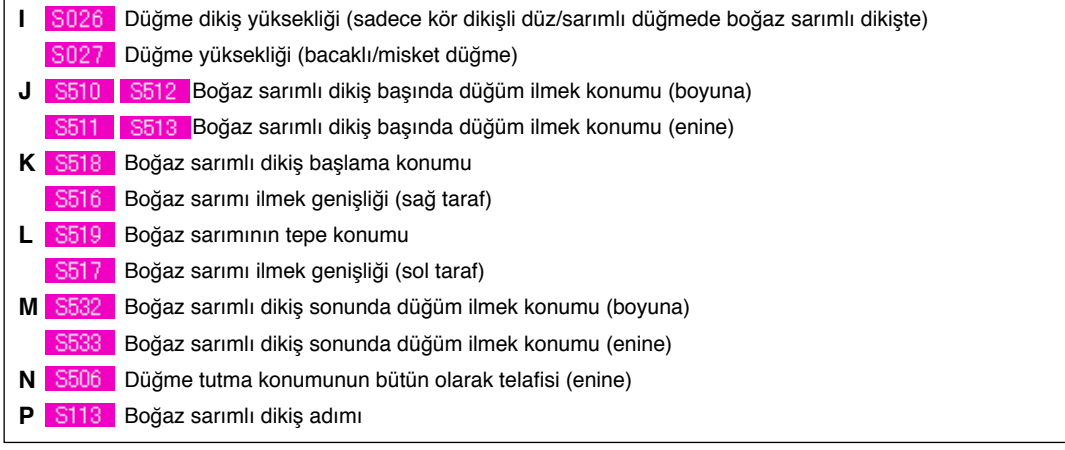

ila <mark>S537 I</mark> sadece adım hareketi modu <mark>⊕ ∜</mark>ts ve <mark>⊕ '</mark>'ts 'yu seçebilir.

# **4. DİKİŞ VERİ LİSTESİ**

Dikiş verileri, 1 ile 99 arasındaki 99 dikiş çeşidi için girilebilen verilerdir ve her bir dikiş çeşidi için veri girişi yapılabilir. Ancak giriş verileri, seçilen dikiş yöntemi ve dikiş şekline bağlı olarak farklılık gösterir.

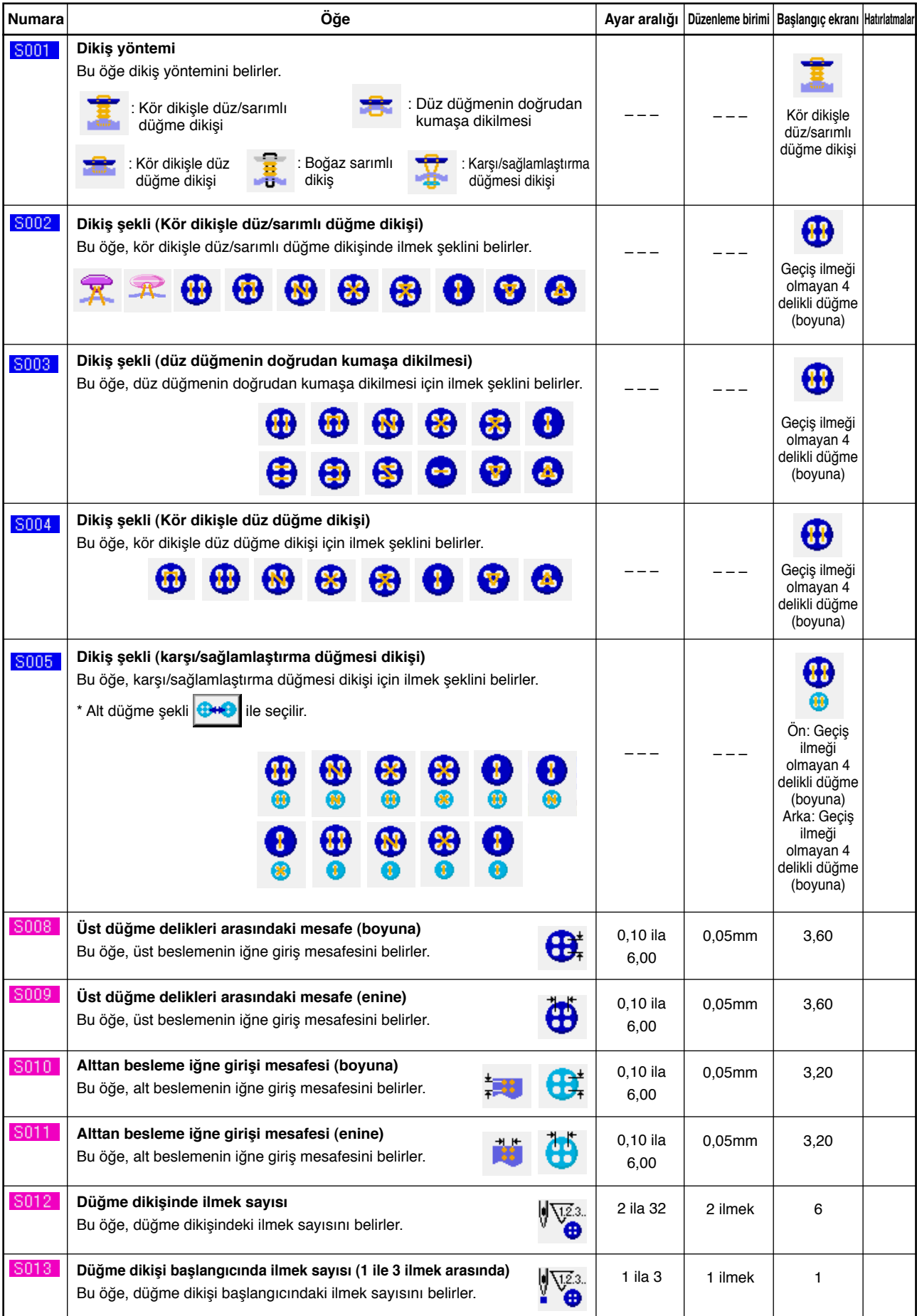

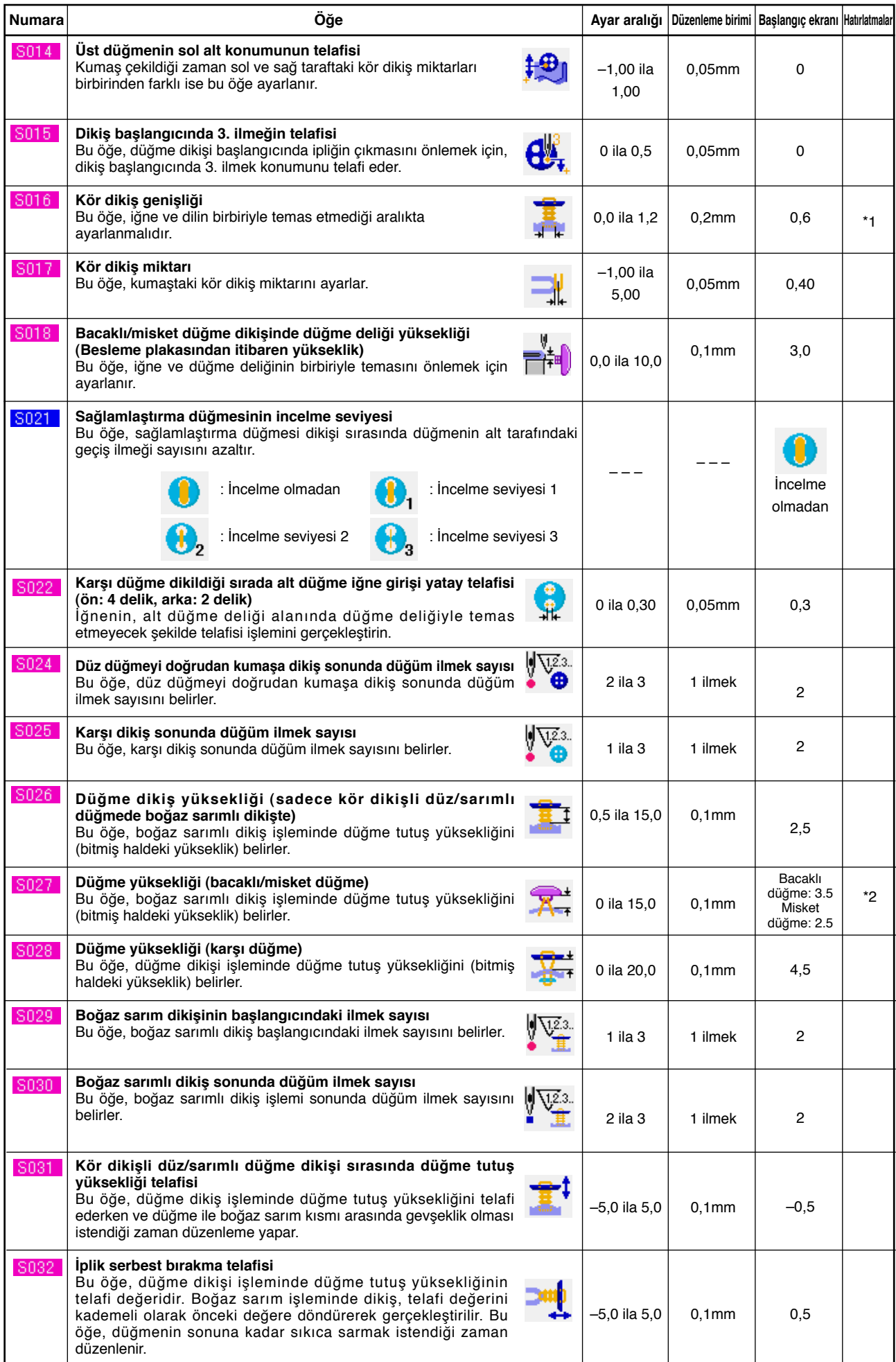

\* 1 Veri düzenleme aralığının maksimum değeri <mark>K005 |</mark> ayarlarına bağlıdır.

\* 2 Veri initial value değeri, dikişin şekline göre değişir.

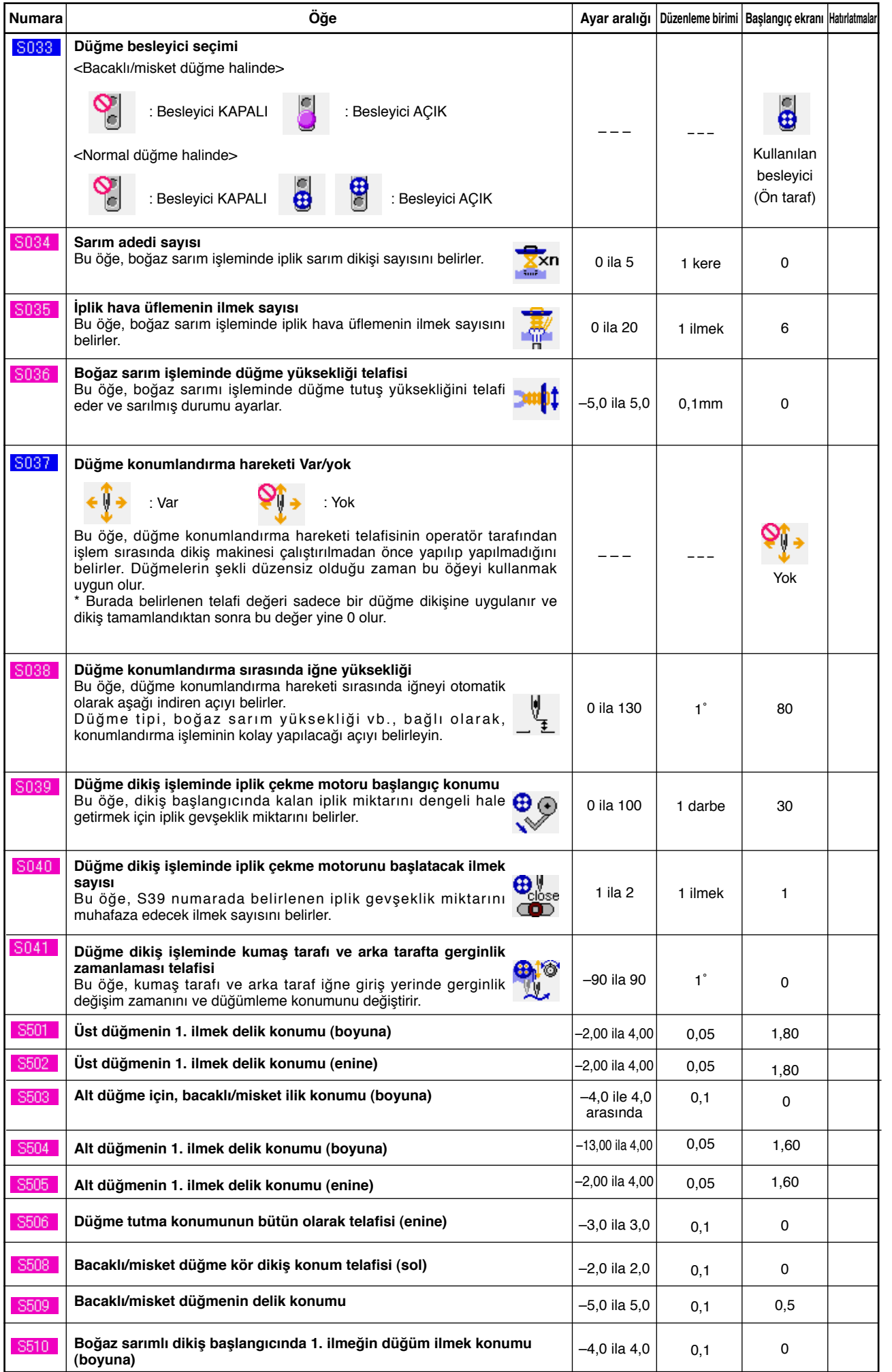

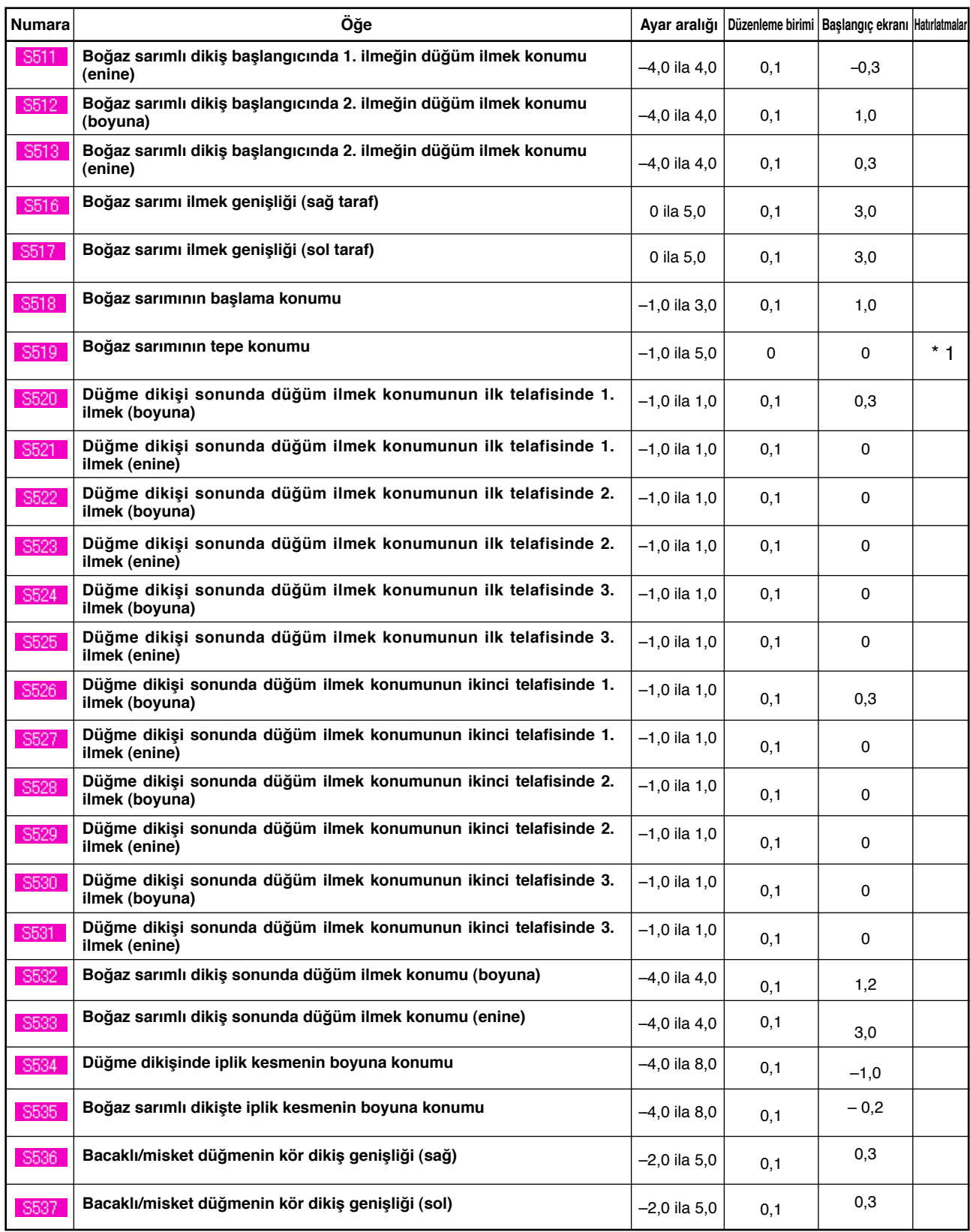

\* 1 Veri initial value değeri, dikişin şekline göre değişir.

# **5. HATA KODU LİSTESİ**

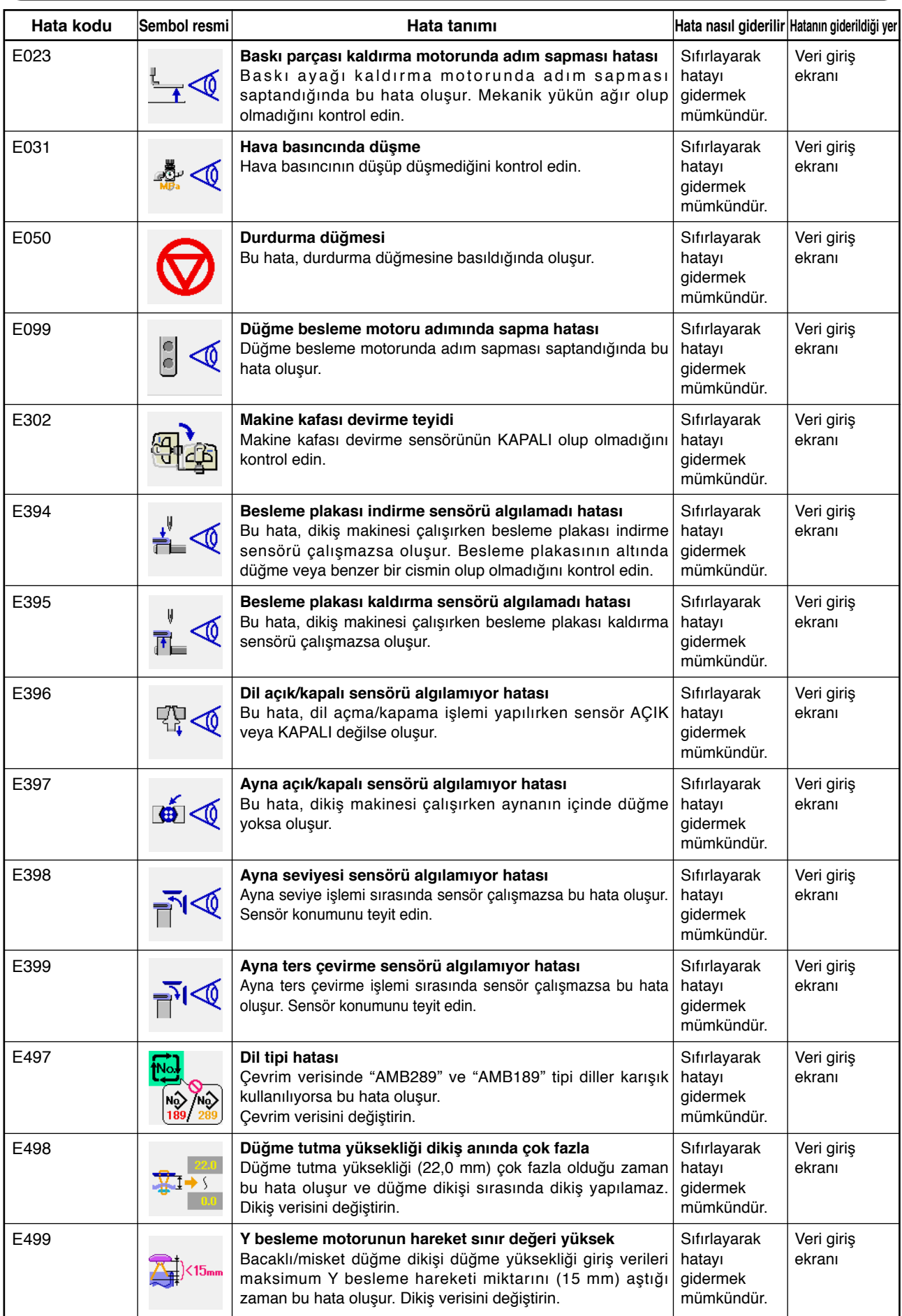

\* Bu hatalar dışındaki hatalar için Talimat Kılavuzuna başvurun.